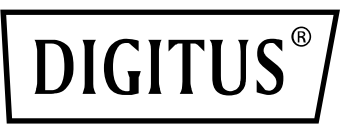

# **USB 3.0 nach HDMI-Adapter**

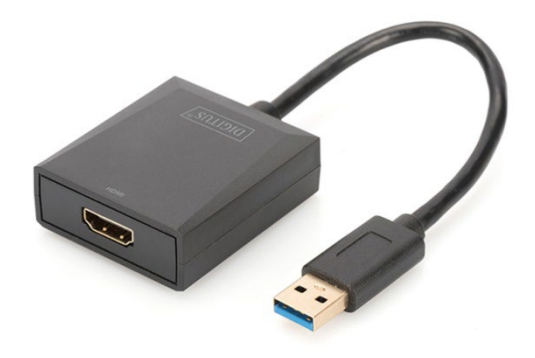

**Bedienungsanleitung** DA-70841 Rev. 3

### **Beschreibung**

USB 3.0 nach HDMI-Adapter von DIGITUS, Auflösung bis zu 1920 x 1080 bei 60 Hz, unterstützt Erweiterungs- und Duplizier-Modus

Der USB 3.0 nach HDMI-Adapter von DIGITUS erweitert Ihren Desktop über die USB-Schnittstelle mit einem zusätzlichen Monitor, Fernseher oder Projektor. Sie können zwei Grafikkarten auf dem PC gleichzeitig verwenden und einem Monitor hinzufügen oder entfernen, ohne das System neu starten zu müssen. Der Adapter unterstützt Auflösungen bis zu 1920 x 1080 und Video-Streaming bis zu 1080p. Der USB 3.0 nach HDMI-Adapter besticht mit seinem eleganten schwarzen Gehäuse und ohne zusätzliche Installation von Grafikkarten. Die Stromversorgung erfolgt über einen USB-Port, sodass kein zusätzlicher externer Netzadapter erforderlich ist.

### **Merkmale**

- Kompatibel mit der USB 3.0-Spezifikation Revison 1.0
- Kompatibel mit Universal Serial Bus Geräteklassen-Definition für Audio-/ Videogeräte (USB A/V)
- USB-Upstream-Anschluss, der SS/HS-Datengeschwindigkeit (5 GBit/s/480 MBit/s) unterstützt
- Videoausgang mit bis zu 1920 x 1080 bei 60 Hz in USB 3.0-Anwendung (Videoausgang 800 x 600 in USB 2.0-Anwendung)
- Unterstützt USB Plug-und-Play (PNP)
- WHCK/WHQL-zertifizierter Treiber für Windows 7, 8 ,10 und 11
- Unterstützt Windows Aero-Effekte

# **Packungsinhalt**

- 1. USB3.0 Grafikkarte
- 2. Anleitung zur Schnellinstallation

### **Systemanforderungen**

Intel i3 2,5 GHz oder höher 4 GB DDR3 SDRAM Betriebssystem: Windows 7 und neuer

#### **Installation**

- 1. Schließen Sie den DA-70841 am USB-Anschluss eines Computers an
- 2. Ein neuer USB Flashtreiber wird erkannt
- 3. Installieren Sie den Treiber (.exe-Datei) und starten Sie den Computer neu.
- 4. Verbinden Sie den HDMI-Anschluss mit dem Monitor

PS: Sollte es neuere Betriebssystem Versionen geben, gehen Sie bitte auf die Webseite<http://www.business.assmann.com/> und laden Sie den neuen Treiber herunter.

## **Anschlussdiagramm**

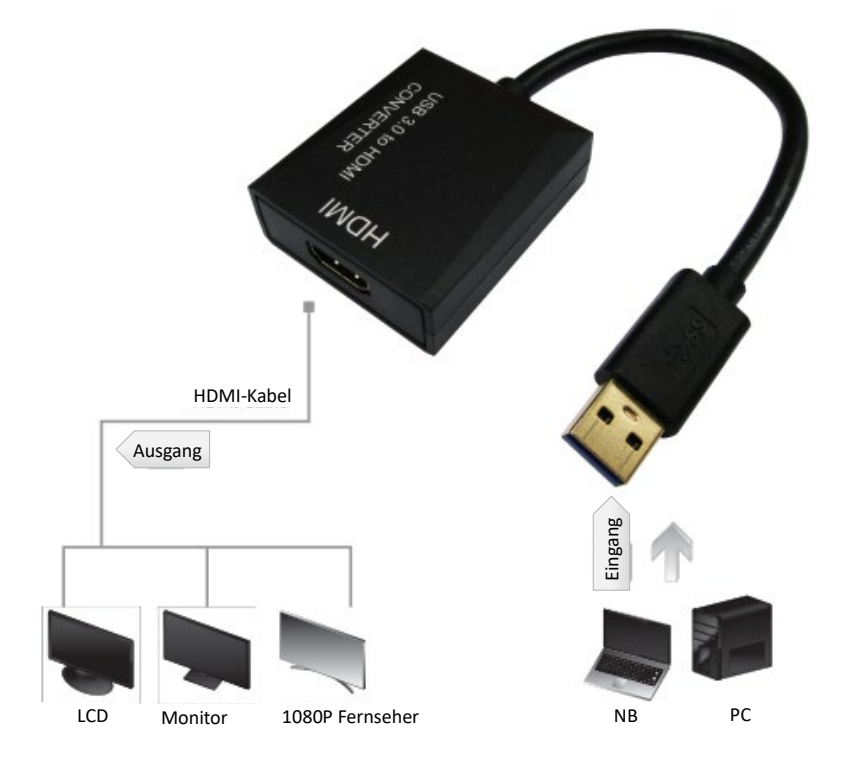

Hiermit erklärt die Assmann Electronic GmbH, dass die gedruckte Konformitätserklärung dem Produkt beiliegt. Sollte die Konformitätserklärung fehlen, kann diese postalisch unter der unten genannten Herstelleradresse angefordert werden.

#### **www.assmann.com**

Assmann Electronic GmbH Auf dem Schüffel 3 58513 Lüdenscheid Germany

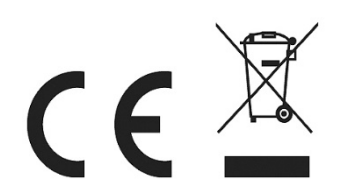